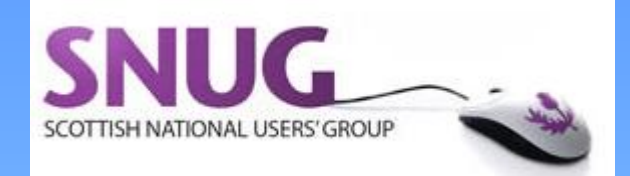

#### Improving clinical care with EMIS Web

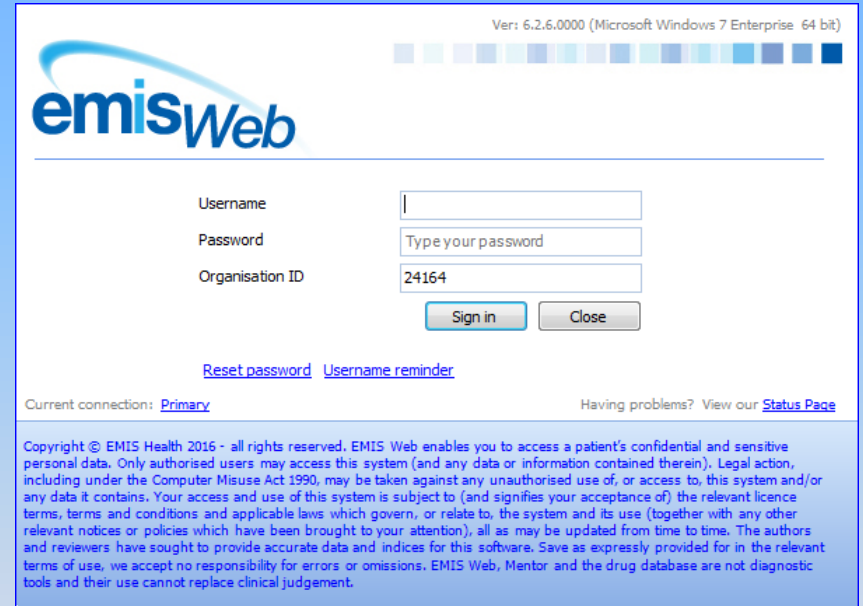

#### **Andrew McElhinney GP Janet Binnie eHealth facilitator**

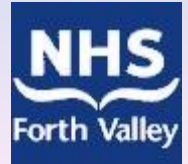

## **Aims of workshop**

- Not to try and train you in EMIS Web!
- Show some of the possibilities for identifying Changing disease prevalences
	- ❖ Patient groups with higher drug uses
	- ❖ Patients with poorly controlled conditions
	- ❖ Patients lost to follow up
	- $\diamond$  Prescribing safety indicators
	- Unnecessary alerts, out of date KISs, referral rates

## **Main uses of Web at present**

- **Search and reports**: greater detail can be designed into and displayed by Web than is possible in PCS
- **Sharing of data with Health Board**: all FV practices have signed a data sharing agreement to share data "pseudoanonymously" with the Health Board.
- Although no patients can be identified at HB level, searches can be designed and shared which will allow identifiable lists to be run at practice level to help with audits, patient safety, or enhanced services.
- **Business continuity:** Read-only access when PCS is unavailable. As long as there is an N3 connection, you can access data in Web by logging on via your desktop.

### **Is your stream ok?**

• To check that data is current check the home screen on logging on:

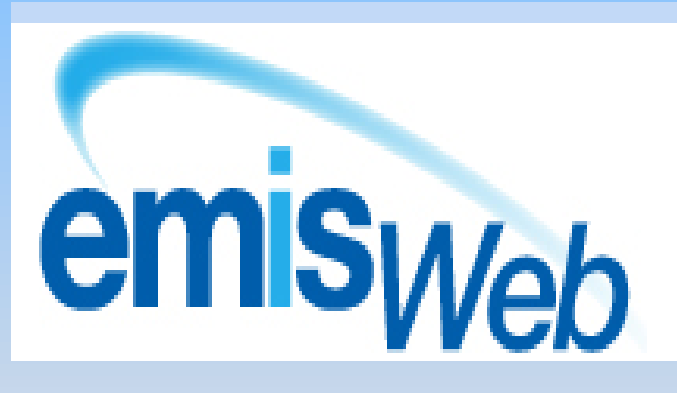

Ver: 4.11.3.0000 (Microsoft Windows 7 Enterprise 64 bit) Last Logon: 10-Feb-2015 15:12 Last Local Backup: No backup Run Backup Last Streamed: 10 minutes ago

## **You need to know user log in details**

- Access EMIS Web by desktop shortcut
- Use EMIS Web username and password
- **Use EMIS practice CDB number as organisation ID,** user name and password.
- You can delete EMIS Web BC shortcut as is for English practices. Or can you??

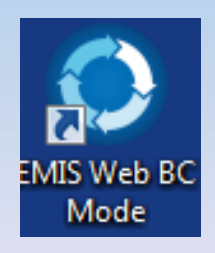

# **To find or change your user name / password**

• In EMIS Web, click (top I hand side) then access **Configuration** / **Organisation configuration** 

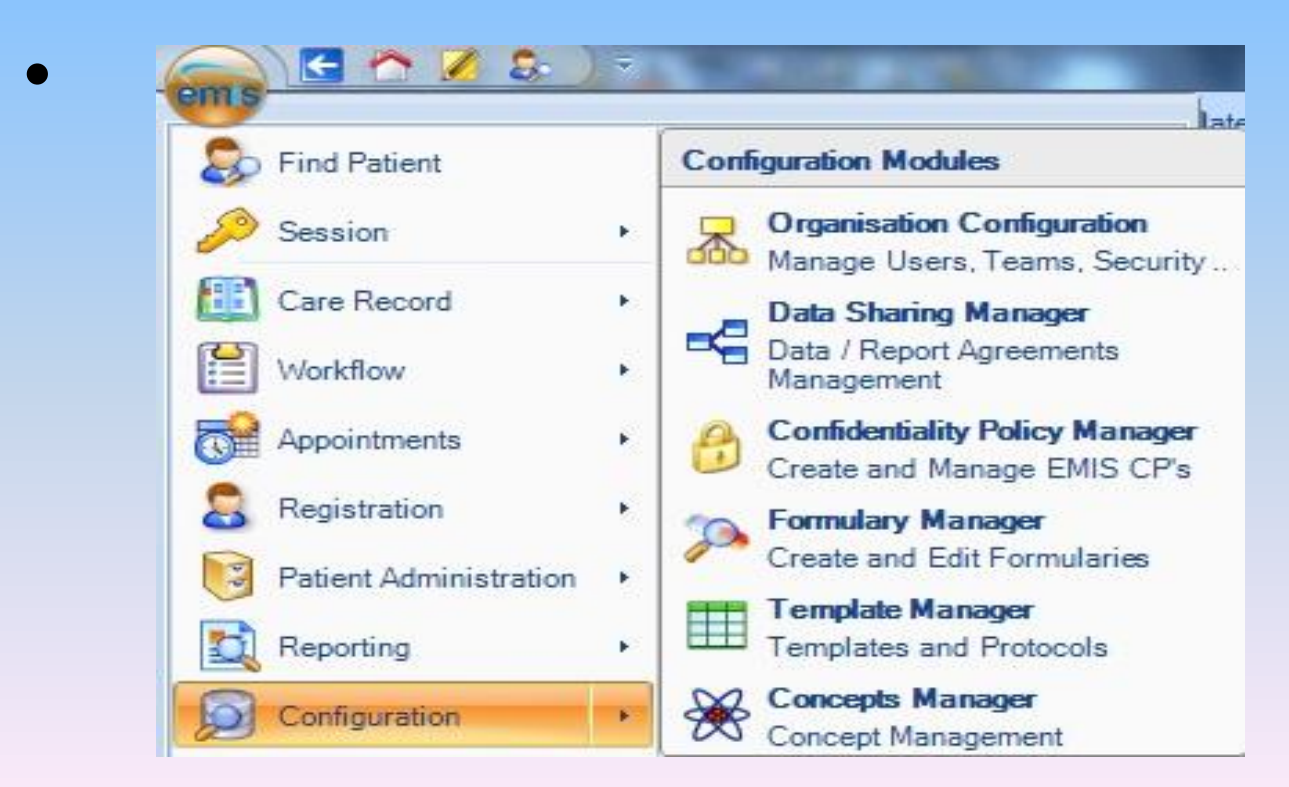

# **Simple searches 1: practice age / sex profile**

- click add new folder / search
- name search current practice population
- select currently registered pts, ok
- save and run (no rules need to be added)
- age / sex profile
- snipping tool

# Simple searches 1: practice age / sex profile

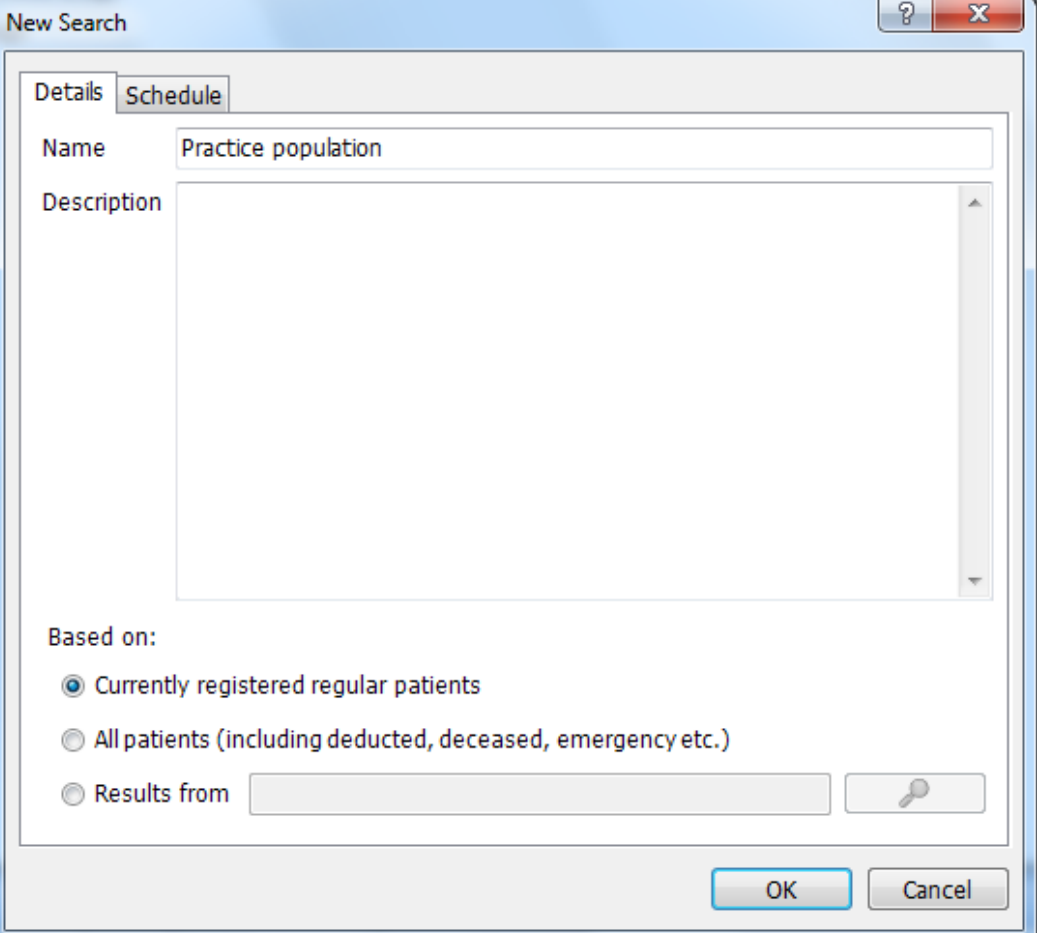

## Practice age / sex profile

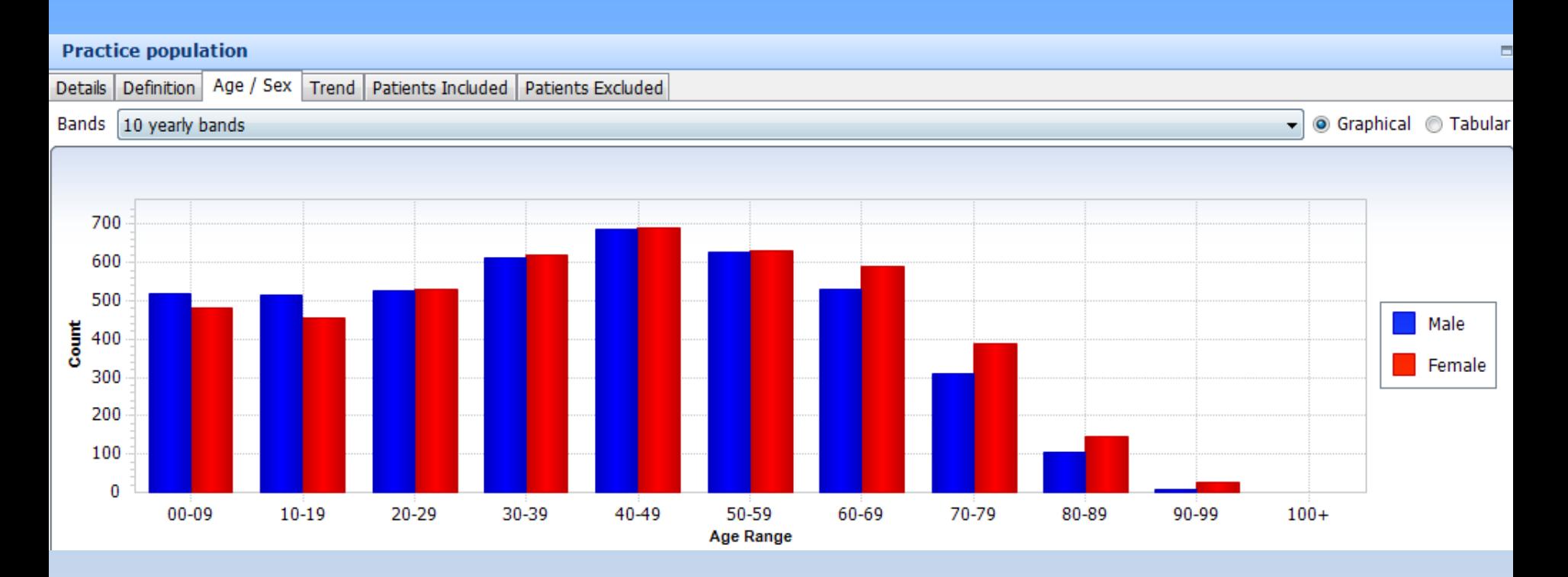

#### Patients with diabetes

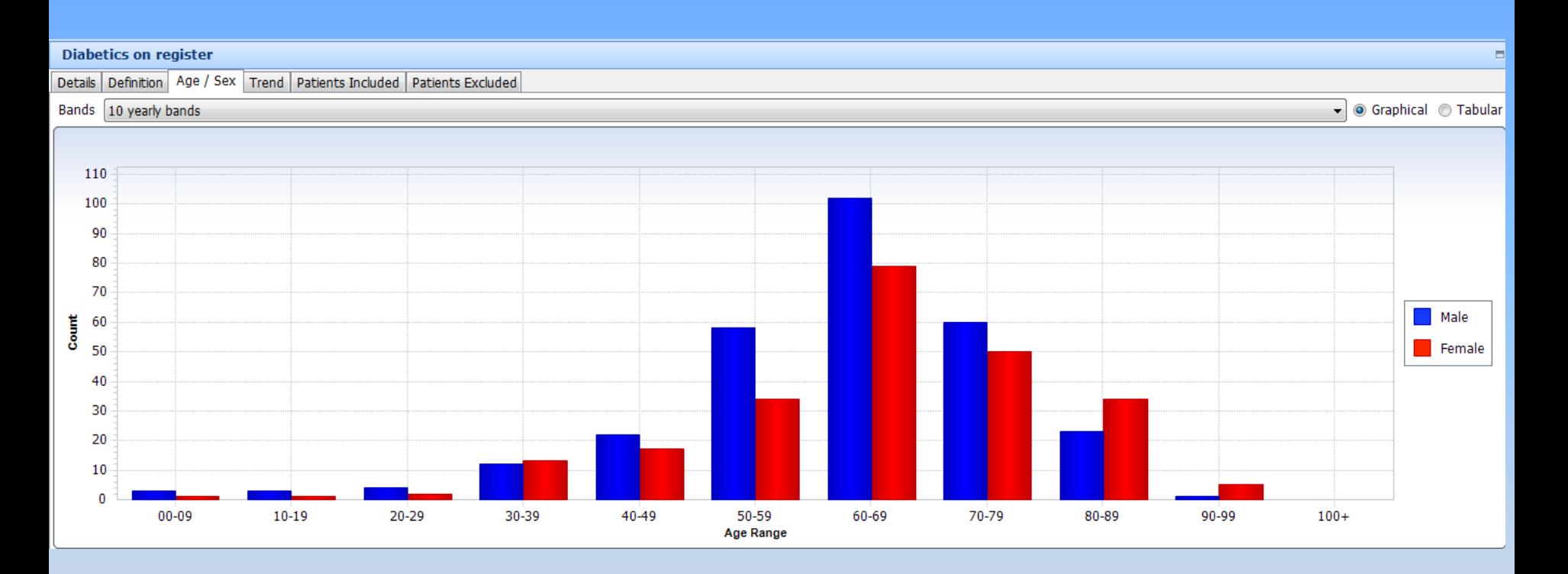

#### Changes in chronic disease?

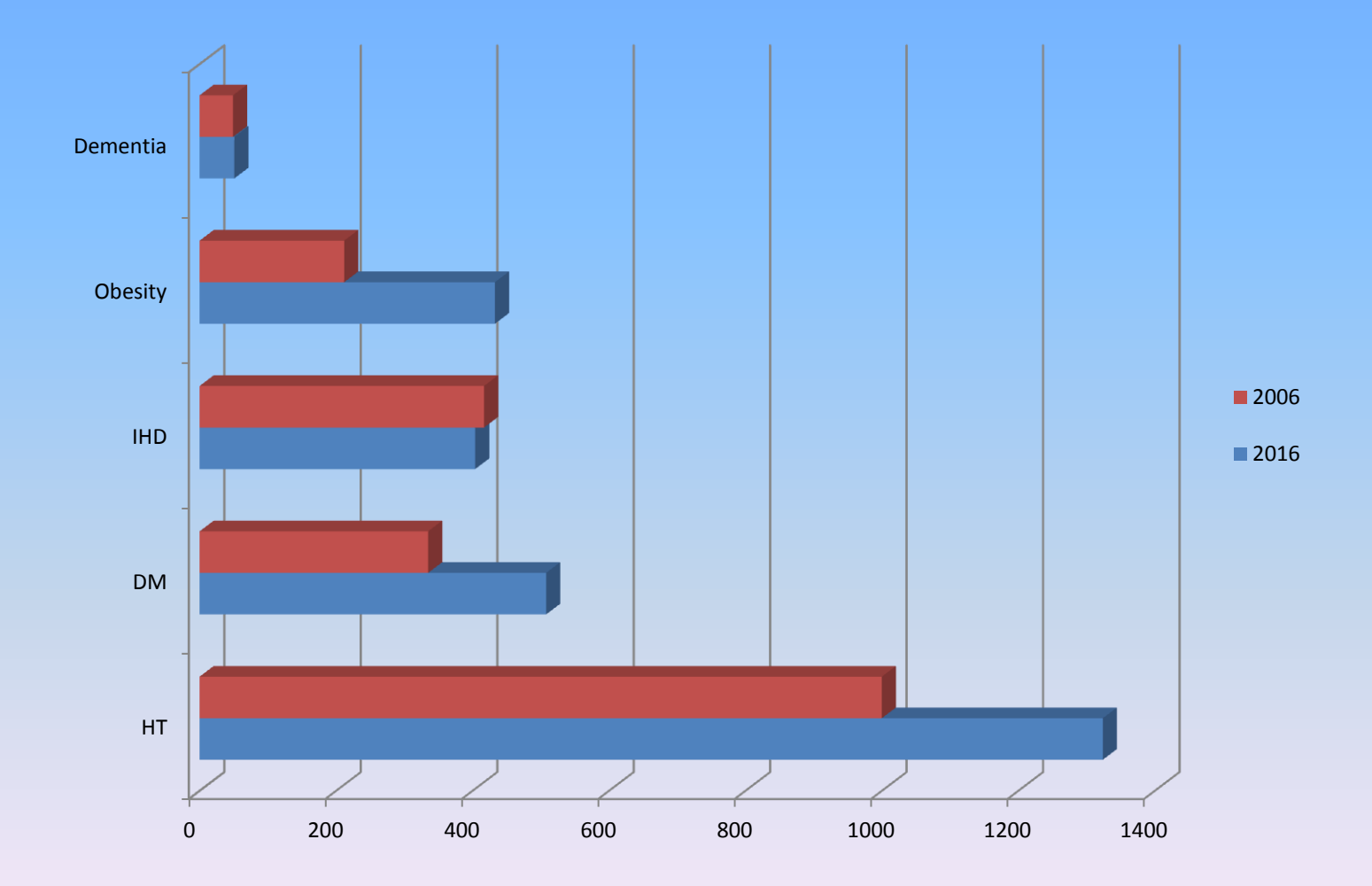

#### Patients on tramadol in past 3m

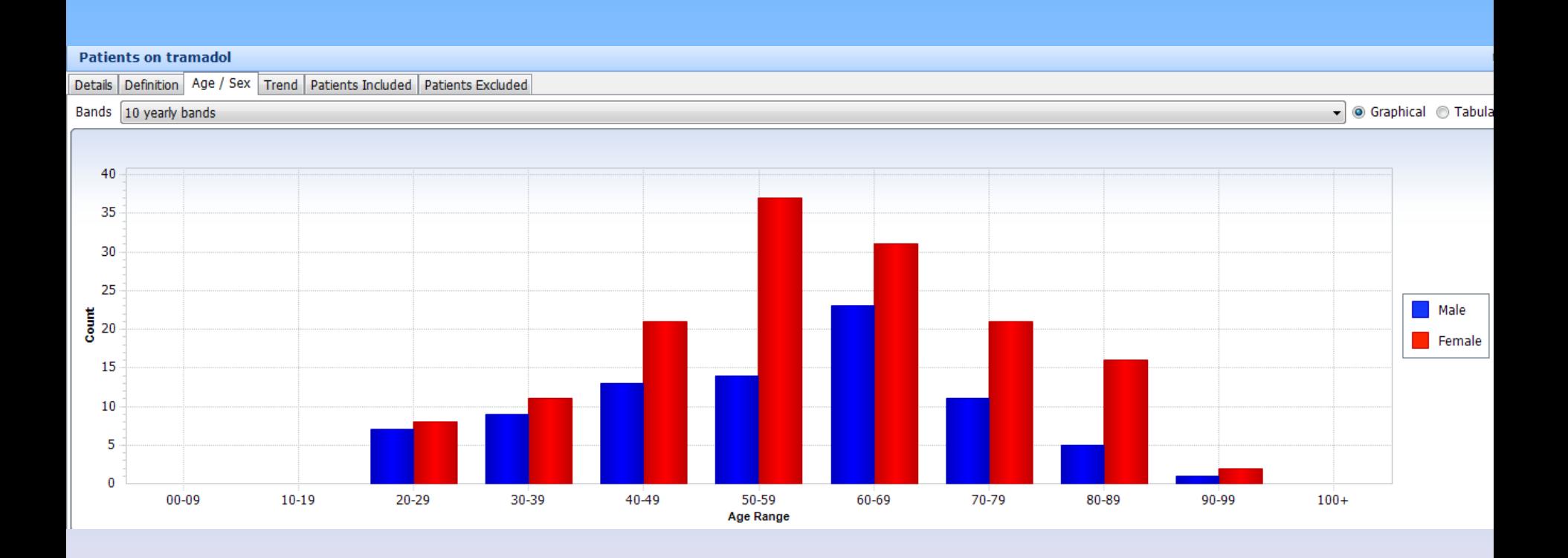

#### Patients on SSRIs in past 3m

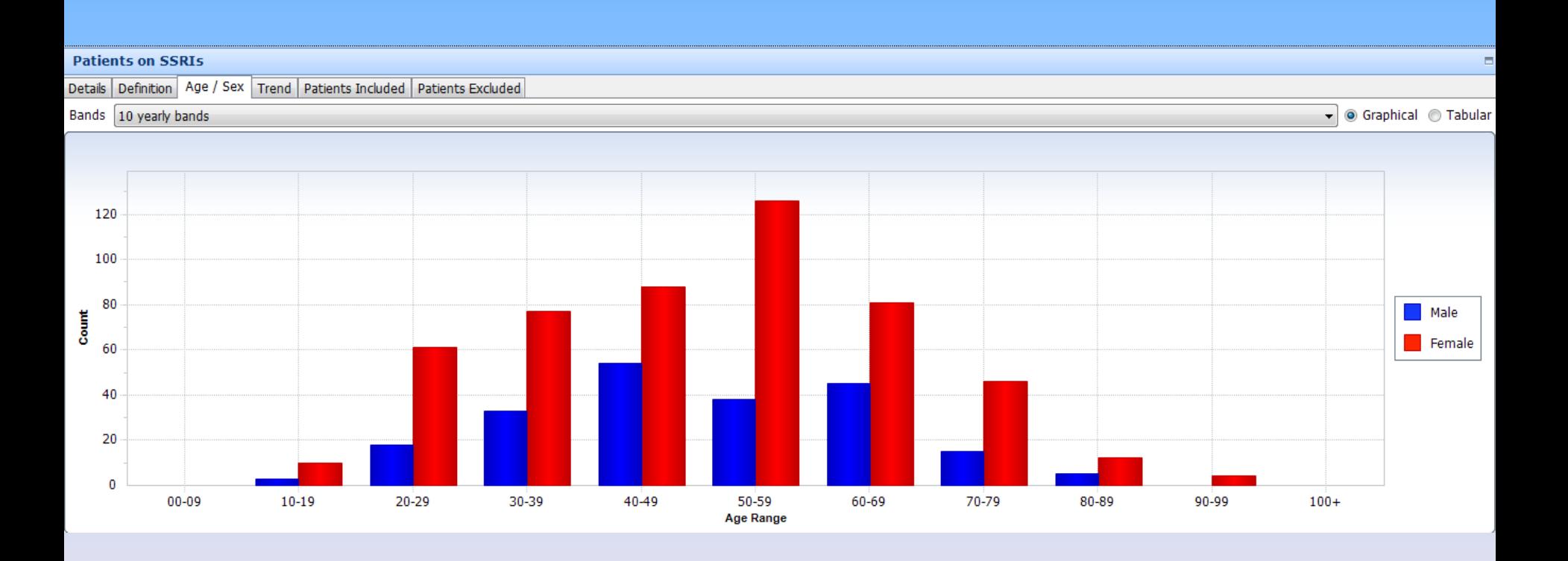

## **Historical search**

- Relative run date run "as of" historical date
- Need to include all pts
- Need to exclude pts who previously left / died

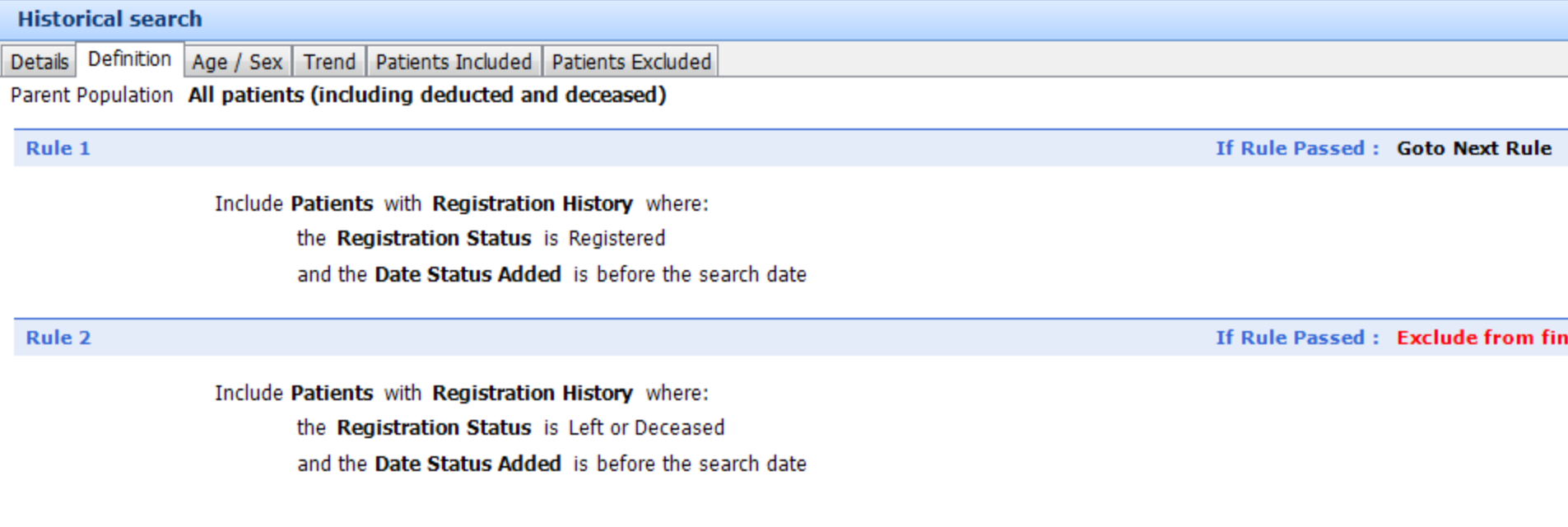

## **Simple searches 2: chronic disease**

- add search, name e.g. diabetics
- select currently registered pts
- create new rule / feature / clinical code
- add criteria / clinical code / library code list / diabetes
- save and run

### **Simple searches 2: chronic disease**

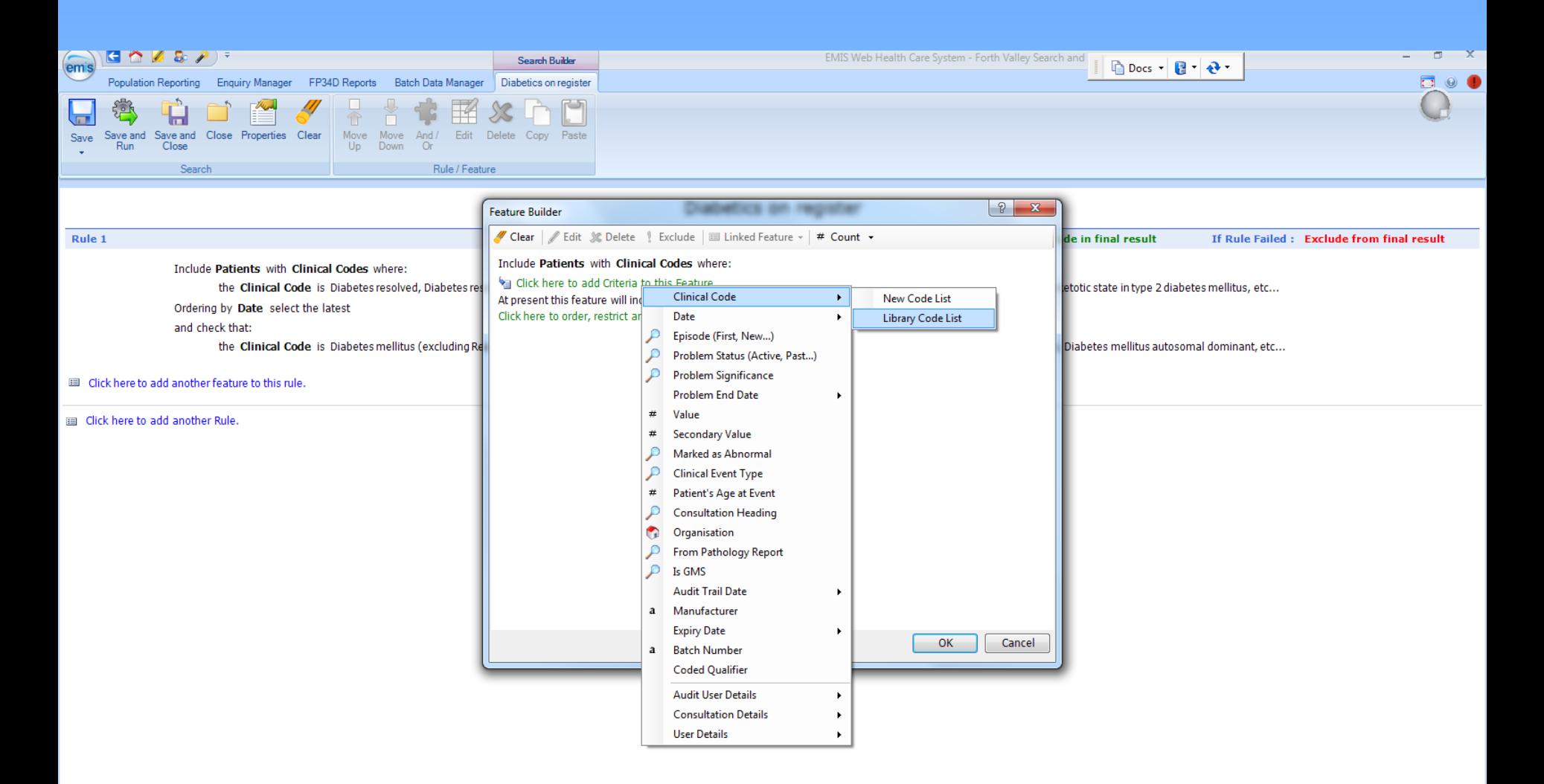

₫

e

ज

些

## **Diabetics with high HBA1C**

- Copy search
- Paste and rename using properties
- Create new rule / feature / clinical code

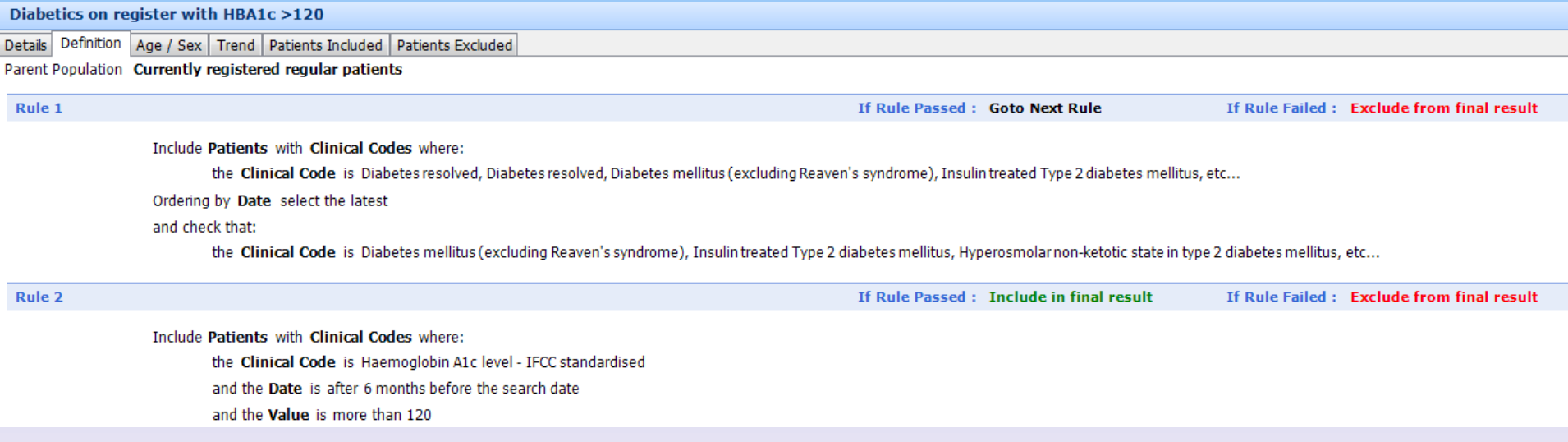

## **Building reports**

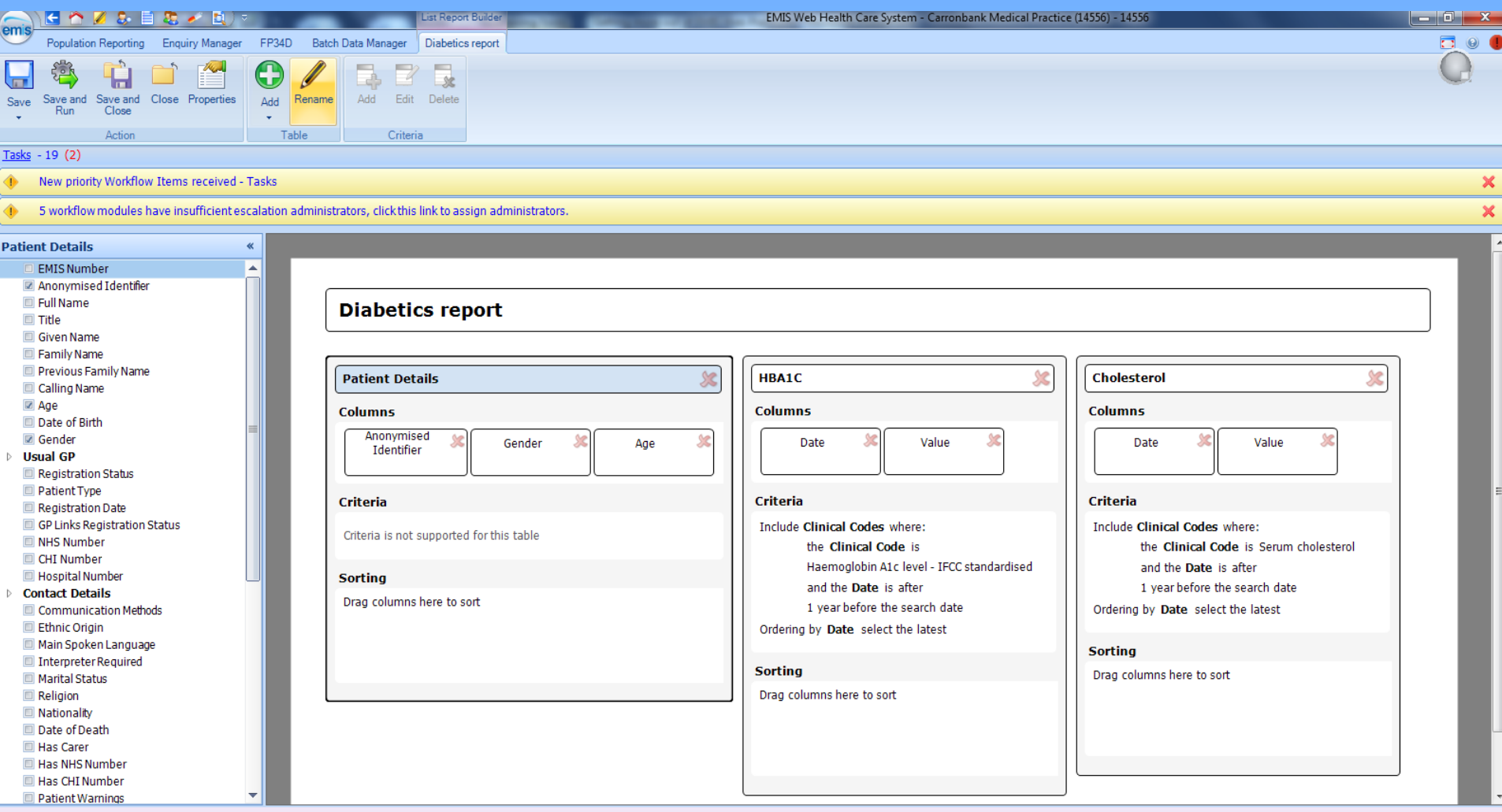

## **Diabetics report: view results**

#### **Diabetics report**

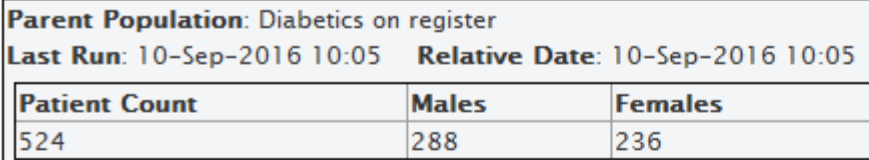

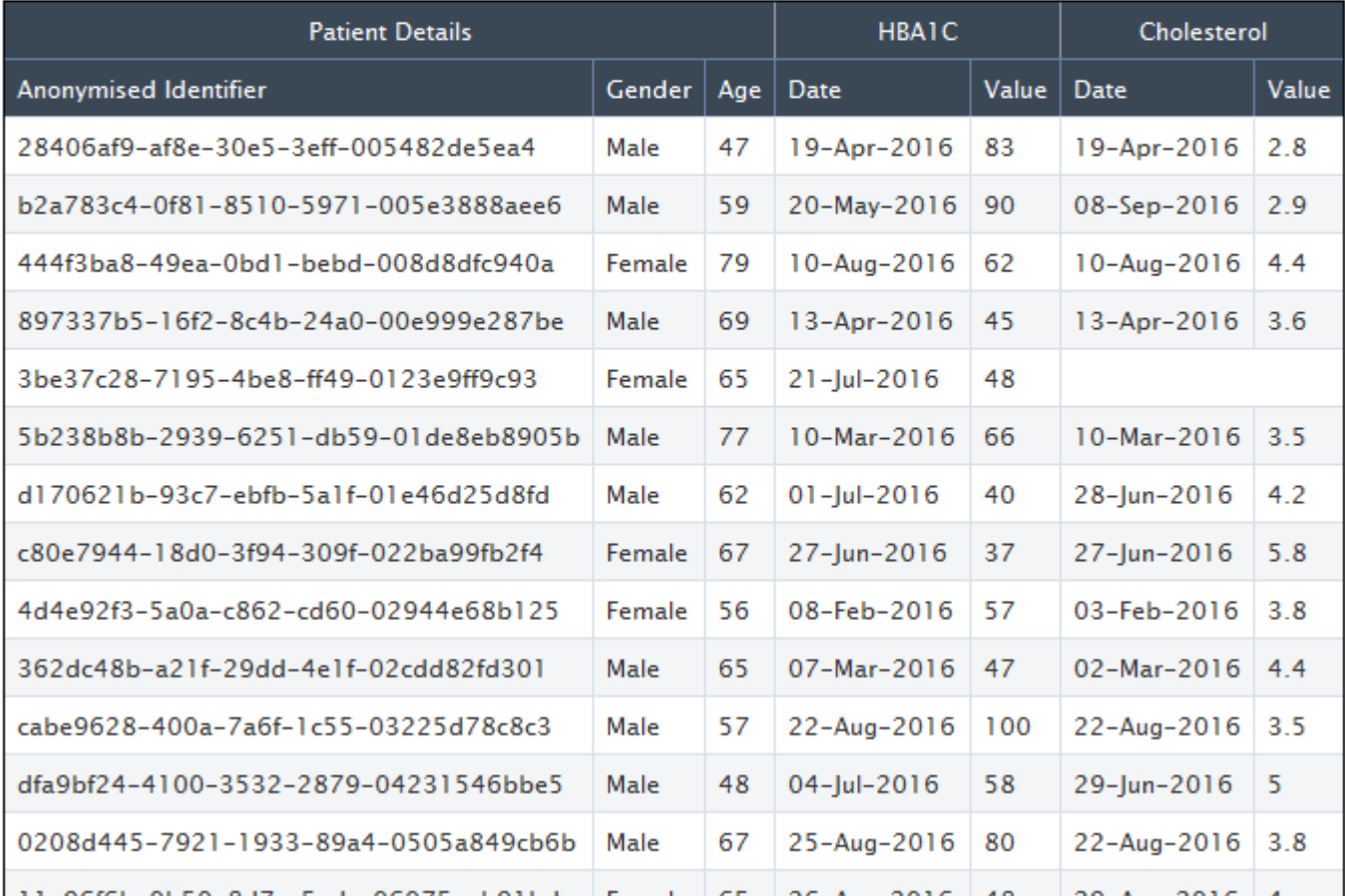

 $A1$ 

 $C$ 

 $\mathsf D$ 

 $F$ 

 $G$ 

 $E$ 

**Using Excel**<br>
Using Excel<br>
Using Excel<br>
Using Excel<br>
Using Excel<br>
Using Excel<br>
Using Excel<br>
Using Excel<br>
Using Excel<br>
Using Excel<br>
Using Excel<br>
Using Excel<br>
Using Excel<br>
Using Excel<br>
Using Excel<br>
Using Excel<br>
Using Excel<br>  $\overline{2}$ 

 $-\left( \circ \right)$ 

 $\mathsf{A}% _{\mathsf{A}}^{\prime}=\mathsf{A}_{\mathsf{A}}^{\prime}$ 

Last Run: 10-Sep-2016 10:05  $\overline{3}$ 

Relative Date: 10-Sep-2016 10:05  $\overline{4}$ 

Patient Count: 524  $\overline{5}$ 

 $\frac{1}{6}$  Males: 288

 $\frac{1}{7}$  Females: 236

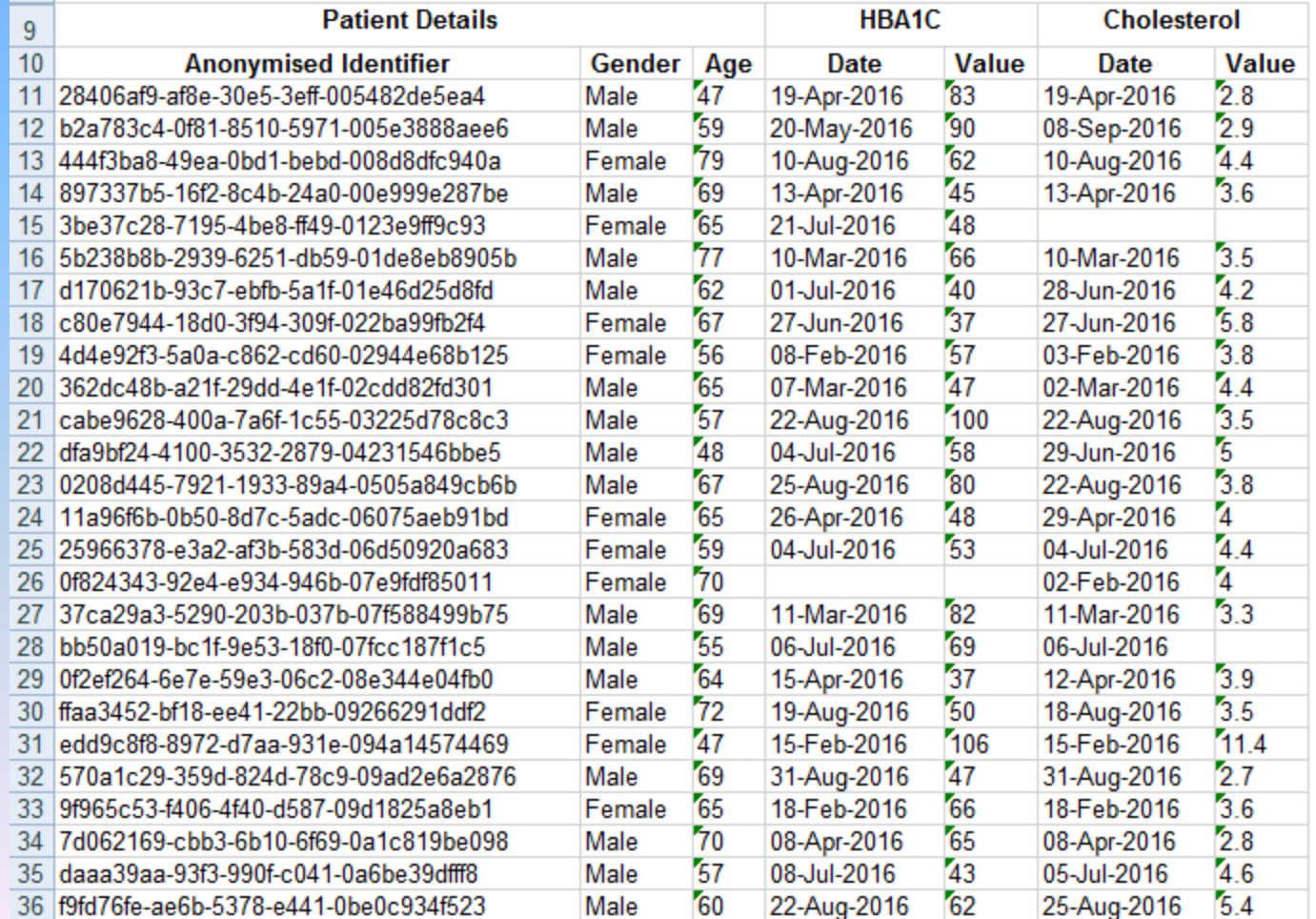

#### **Convert to number**

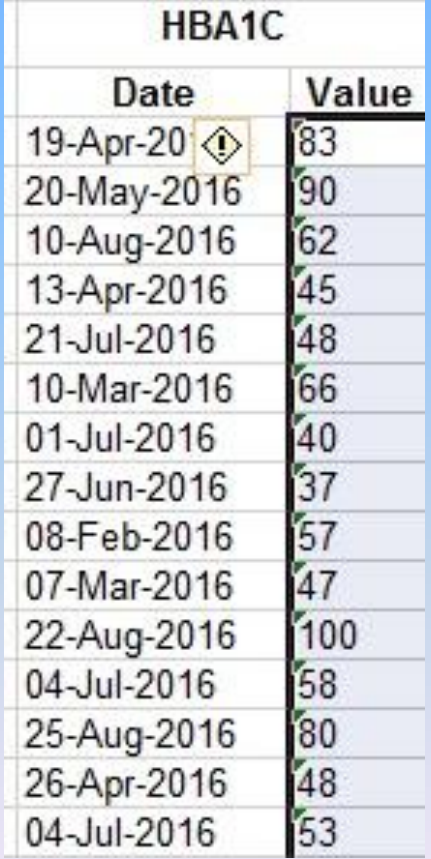

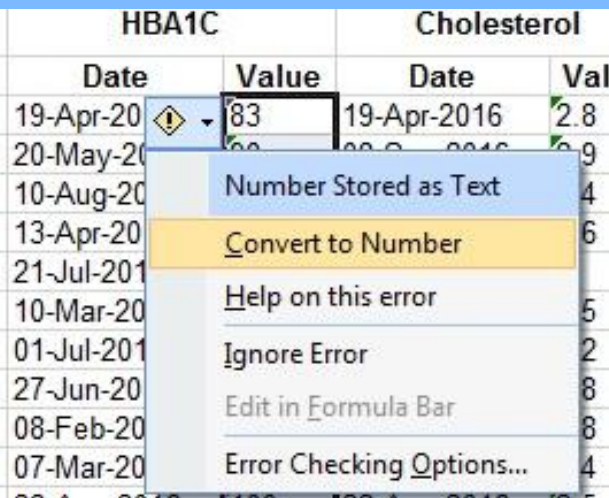

# **Chronic disease and prescribing searches**

#### Name

- Chronic disease and maybe lost to follow up
- Guthrie high risk prescribing searches
- **For** Prescribing Indicators with extreme risk of harm
- **Prescribing Indicators with risk of harm**

# **Chronic disease and maybe lost to follow up**

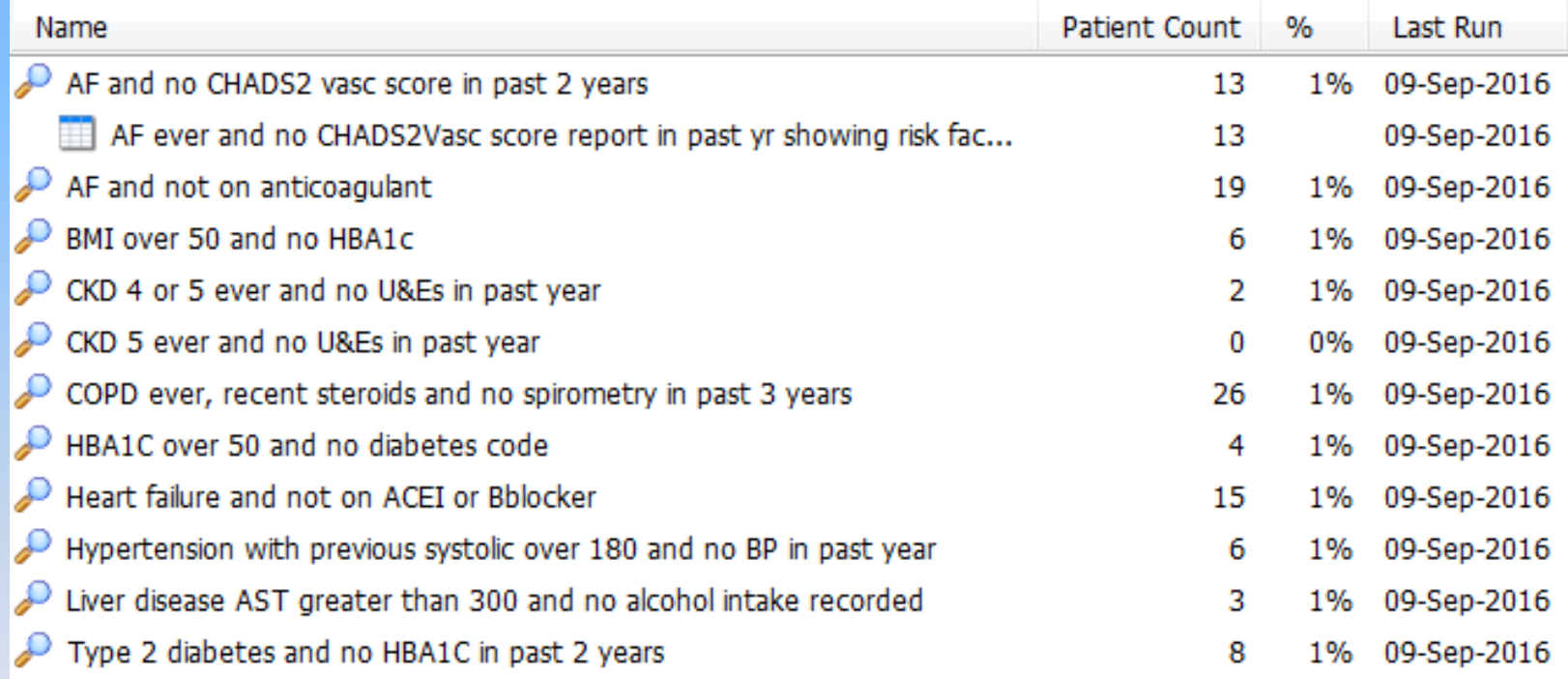

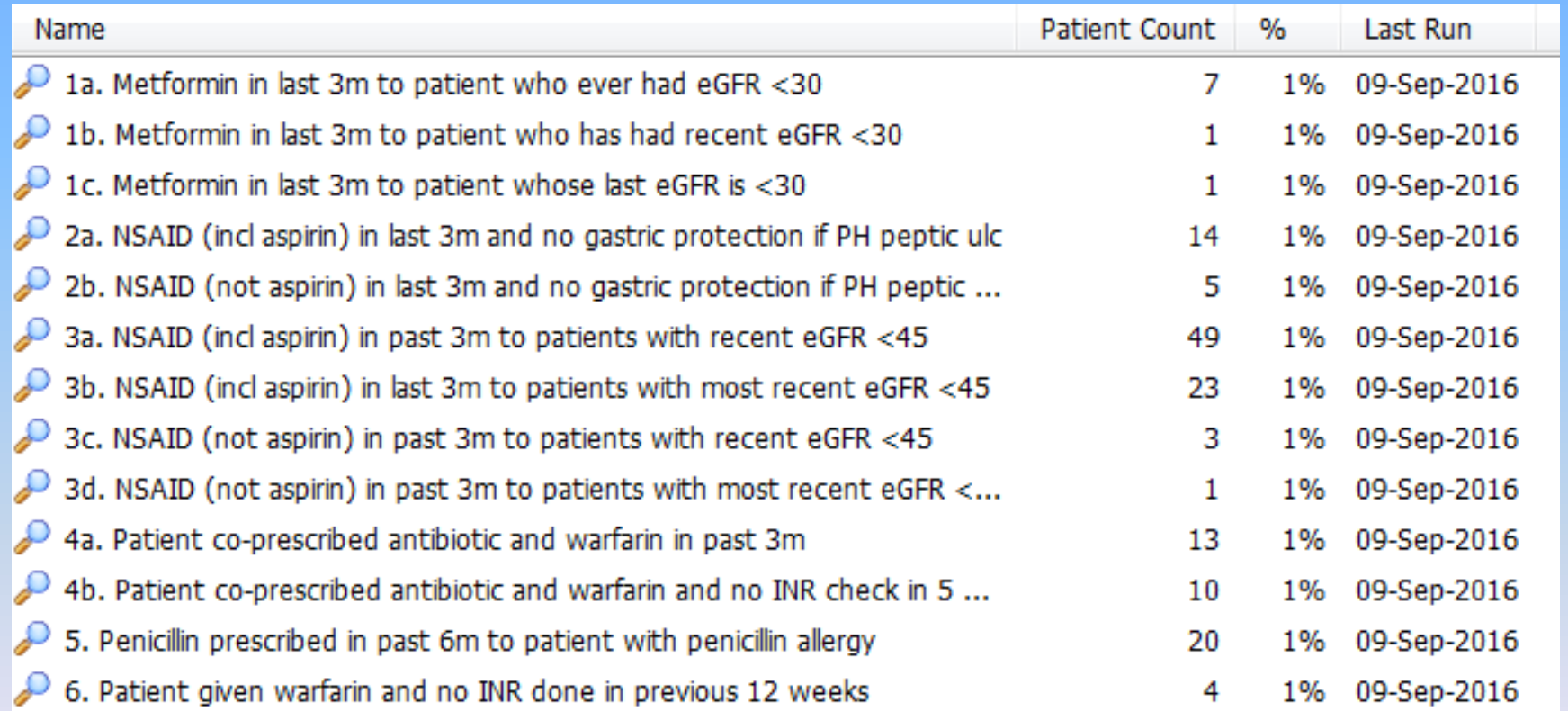

#### **CHA2DS2-Vasc calculator**

#### AF ever and no CHADS2Vasc score report in past yr showing risk factors

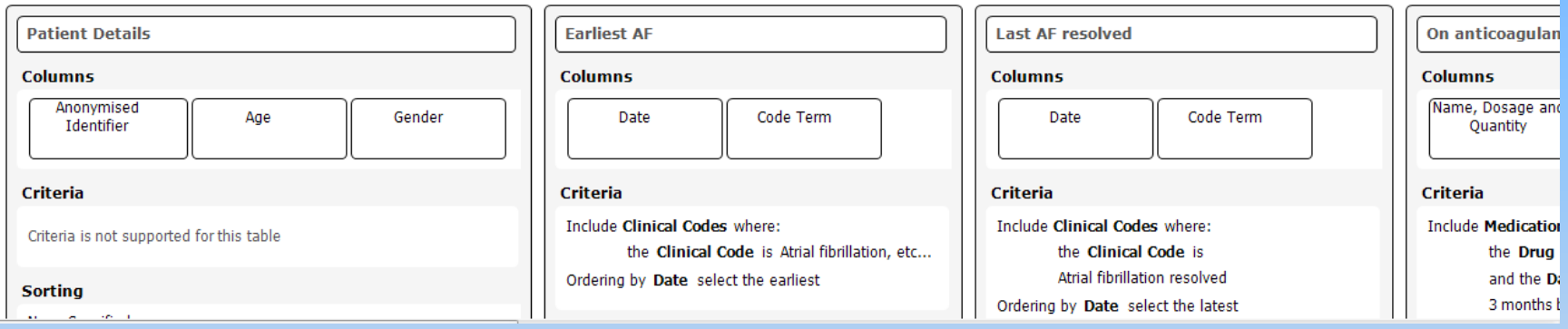

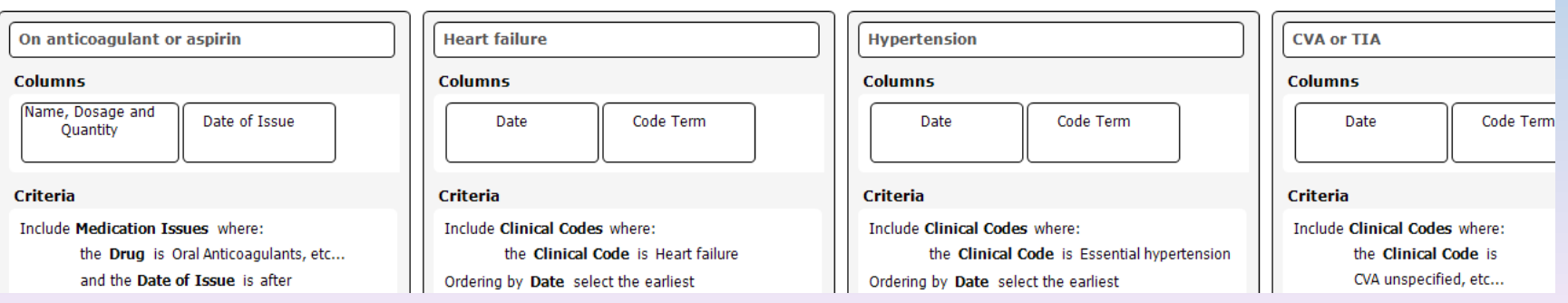

#### **CHA2DS2-Vasc calculator**

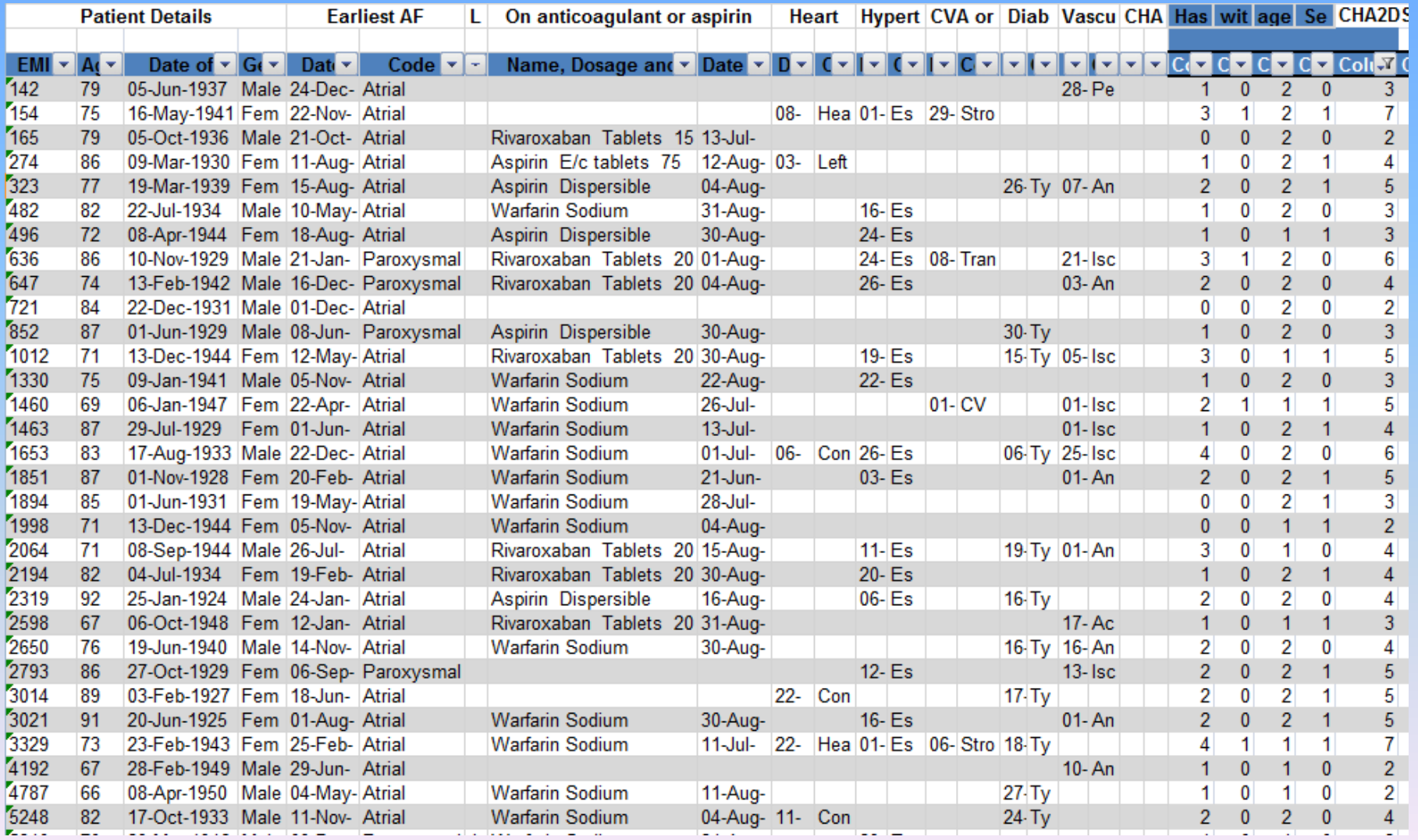

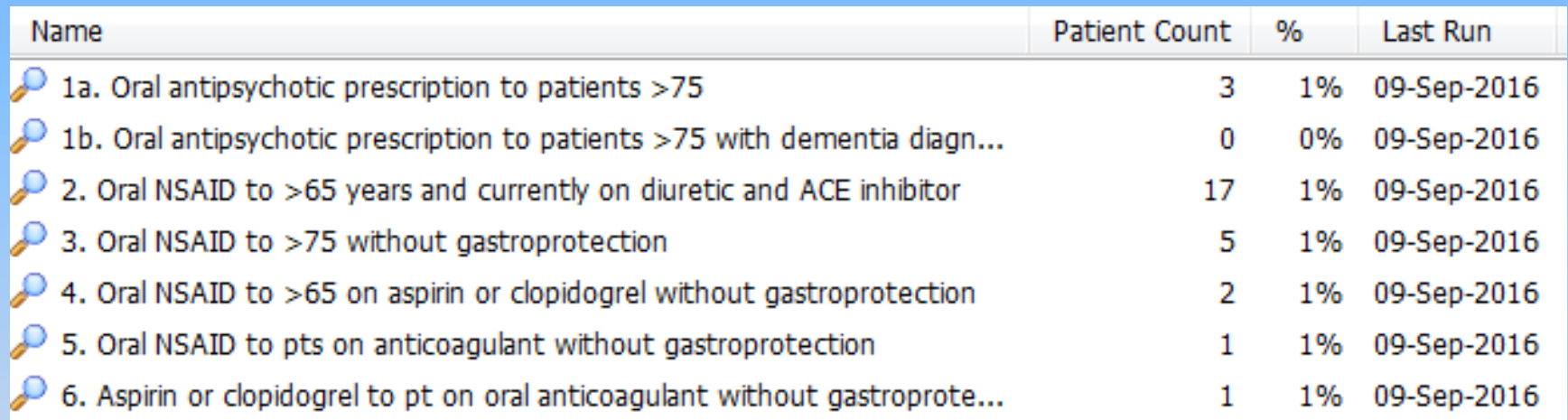

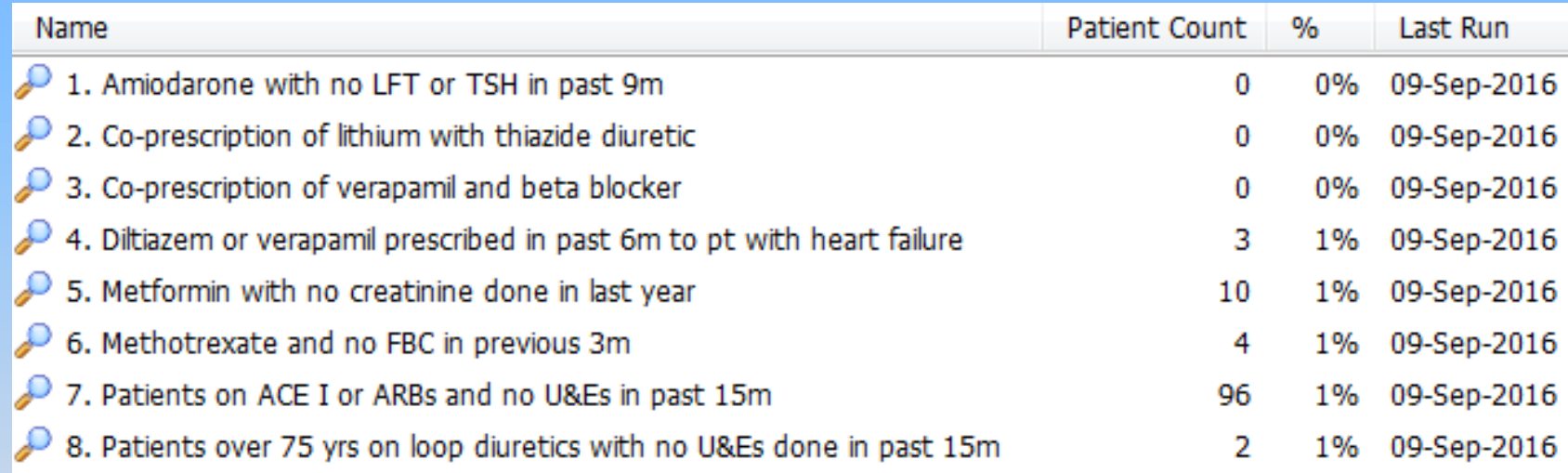

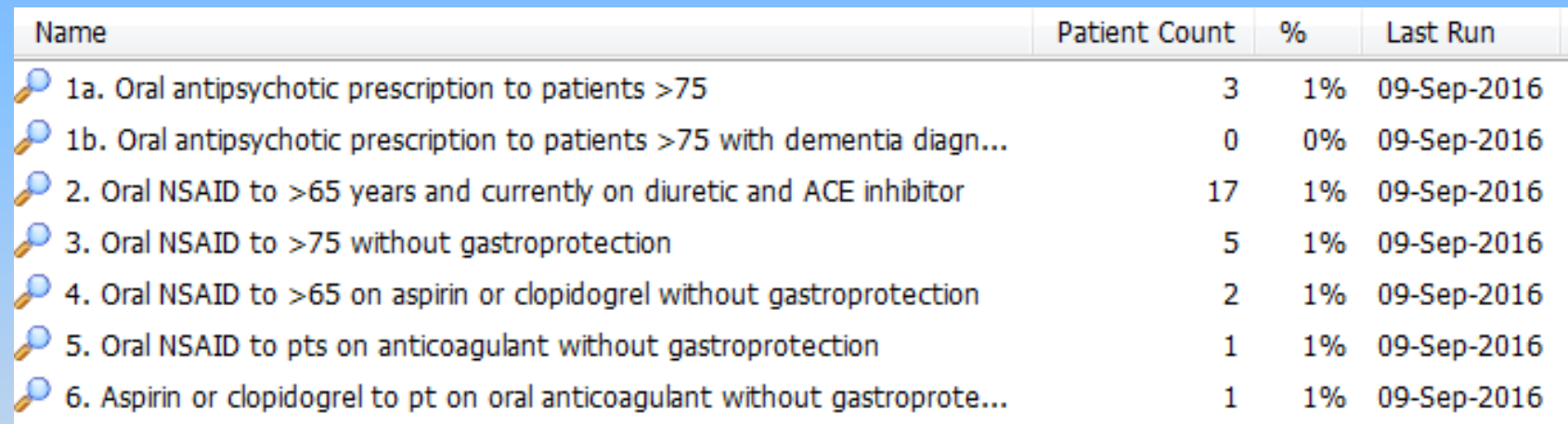

#### **Other searches**

- Patient alerts plus text
- KIS by GP
- Referrals by GP
- Patient deaths with cancer / chronic conditions / ePCS